## **Installation, Start Menu and Updates**

You can download QuoVadis Mobile for iOS from your App-Store.

## **Start Page**

After starting QuoVadis Mobile via QVM-I-Icon on the home screen, the start page appears from which all functions are available:

[Map](https://quovadis-gps.com/anleitungen/qvm3-ios/doku.php?id=en:20_overview:50_karten), [GPS,](https://quovadis-gps.com/anleitungen/qvm3-ios/doku.php?id=en:20_overview:40_gps) [Find,](https://quovadis-gps.com/anleitungen/qvm3-ios/doku.php?id=en:20_overview:75_finden) [Database](https://quovadis-gps.com/anleitungen/qvm3-ios/doku.php?id=en:20_overview:45_datenbanken), [Live](https://quovadis-gps.com/anleitungen/qvm3-ios/doku.php?id=en:20_overview:80_teilen) and Help (this Wiki)

As usual among iOS, QVM-I is closed by opening the App overview via a double click on the home button and then **wiping QVM-I upward**.

## **Info and Update**

Viain the upper right corner you see at **Info** the used version number of the App and you can access the global [Settings](https://quovadis-gps.com/anleitungen/qvm3-ios/doku.php?id=de:20_overview:90_einstellungen#quovadis_mobile_einstellungen).

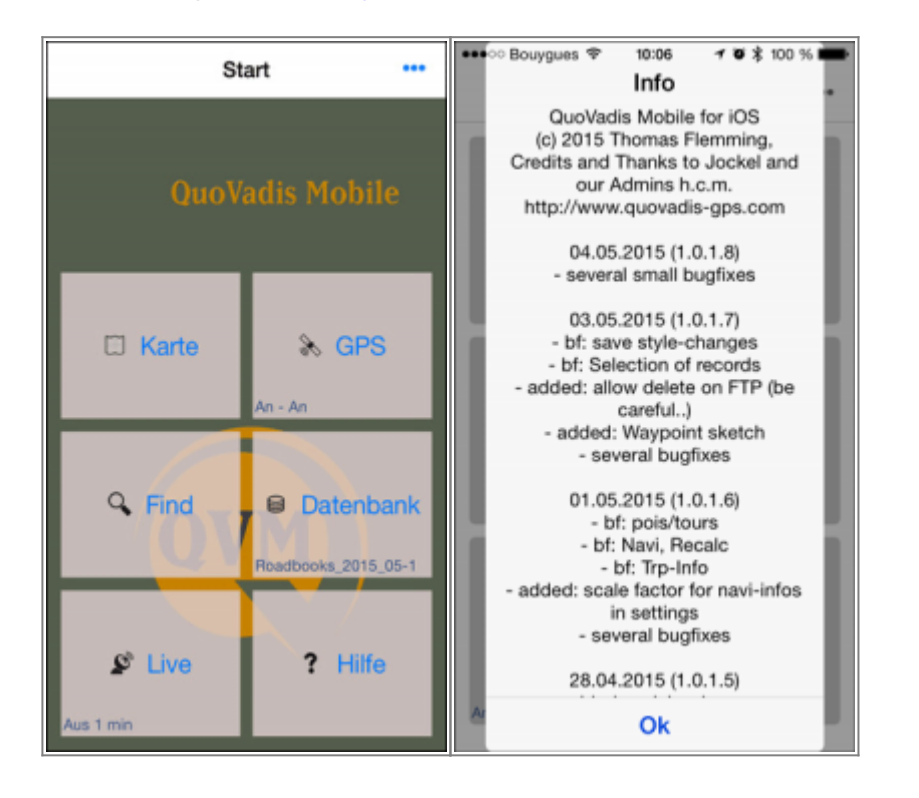

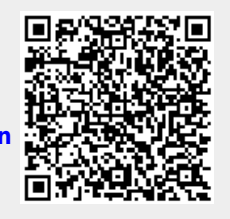

## **[https://quovadis-gps.com/anleitungen/qvm3-ios/doku.php?id=en:20\\_overview:31\\_installation](https://quovadis-gps.com/anleitungen/qvm3-ios/doku.php?id=en:20_overview:31_installation)**

<https://quovadis-gps.com/anleitungen/qvm3-ios/> - **QuoVadis 7 GPS Software Wiki**

Last update: **2015/10/25 09:04**

From:

Permanent link: